# **Onboarding Checklist**

Last Modified on 07/28/2023 8:57 am EDT

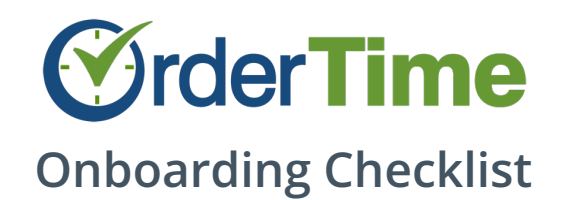

#### **Please read this checklist in its entirety**

- Do you want to import records such as customers, items and vendors from QuickBooks or Xero?
	- Yes: See [Accounting](http://help.ordertime.com/help/acc) Integration
	- No: See [Importing](http://help.ordertime.com/help/import-your-opening-inventory-ultimate-guide) Records

#### **Preferences**

- Do you sell in foreign currency?
	- <sup>o</sup> If yes, see enable foreign [currency](http://help.ordertime.com/help/quickbooks-online-enabling-adding-foreign-currency) and set up [currencies](http://help.ordertime.com/help/quickbooks-online-enabling-adding-foreign-currency). Currencies are assigned to customers and vendors.
- Do you buy, sell or use the same product in different units of measure?
	- For example; selling in 'each' and buying in 'cases'. If yes, [seeenable](http://help.ordertime.com/help/units-of-measure) multiple units of measure and set up units of [measure](http://help.ordertime.com/help/video-using-multiple-units-of-measure). Units of measure are used when setting up items.

## **Roles and Users**

- Roles allow you to set access levels for your users. You can even set access levels at the field level.
	- Adding Users and [Assigning](http://help.ordertime.com/help/adding-users) Roles
	- o Set up [Roles](http://help.ordertime.com/help/user-roles)

## **Custom Fields**

- As you go through the check list below you may find you need additional fields. You can set up a custom field to add the additional information and calculations that you need for your business workflow.
	- Custom Fields & [Calculated](http://help.ordertime.com/help/custom-fields) Fields
	- Webinar Custom & [Calculated](http://help.ordertime.com/help/webinar-custom-calculated-fields) Fields

## **Profile List**

Profile Lists are helper or lookup lists (for example Vendor Type). Populate these lists as needed for your implementation.

- 1. Do you want to categorize your vendors? [\(Vendor](http://help.ordertime.com/help/vendor-type) Types)
- 2. What terms do you get or give to customer and vendors? [\(Terms](http://help.ordertime.com/help/terms) and [Payment](http://help.ordertime.com/help/payment-methods) Methods)
- 3. Do you need to measure how items are purchased? Units of [Measure](http://help.ordertime.com/help/units-of-measure) and [UOM](http://help.ordertime.com/help/units-of-measure-set) Sets
- 4. Do you want to categorize your items? (Item [Groups](http://help.ordertime.com/help/item-group) and [Selecting](http://help.ordertime.com/help/selecting-an-item-group) an Item Group)
- 5. Do you want to categorize your Customers? [\(Customer](http://help.ordertime.com/help/customer-type) Types)
- 6. Do you give [customers](http://help.ordertime.com/help/adding-price-levels) special pricing? (Price [Levels](http://help.ordertime.com/help/price-level), [Adding](http://help.ordertime.com/help/price-levels) Price Levels, Types of Price Levels)
- 7. Which shipping methods do you use? (Ship [Methods](http://help.ordertime.com/help/shipping-carrier-account-ship-method))

### **Locations**

- Do you store inventory in more than one location? (Set Up [Locations](http://help.ordertime.com/help/location))
- Within a location do you use bins or areas within a [warehouse](http://help.ordertime.com/help/location) to store inventory? Get Up Bin Locations)

#### **Vendors**

- Vendors are businesses or people that sell you products and services.
	- You should set up one or more [vendors](http://help.ordertime.com/help/vendor) in order to create [purchase](http://help.ordertime.com/help/purchase-orders-purchase-orders) orders and receive [inventory.](http://help.ordertime.com/help/create-a-receiving-doc)

#### **Customers and Leads**

- Customers are businesses or people that buy products and services from you.
	- o A [lead](http://help.ordertime.com/help/generate-leads) is a prospective customer.
	- You should set up at least one [customer](http://help.ordertime.com/help/add-a-new-customer) so you can create sales orders, quotes and ship docs.

## **Ship To Addresses**

- Customers and Leads can have multiple Ship To addresses.
	- One default ship to [address](http://help.ordertime.com/help/edit-customer-address) is created for each customer.

#### **Contacts**

- A [customer](https://help.ordertime.com/help/add-a-new-customer) or [lead](https://help.ordertime.com/help/generate-leads) can have multiple Contacts.
	- You can indicate the Contact on Sales Orders and Quotes.
	- o Default Contact properties include: First & Last Name, Phone Number, Email Address, Position/Job Title, etc.

#### **Items**

- Items are products, services and other charges that you buy, sell or otherwise consume.
	- o The Item Type dictates its behavior in Order Time.
	- Find out more about Items in [Order](http://help.ordertime.com/help/items-items) Time.
	- $\circ$  The Type is system defined, however you can create Item [Groups](http://help.ordertime.com/help/item-group), which 'inherit' the behavior of their Type.
- The Type of item will depend on the nature of your business.
	- If you are a wholesaler, retailer or a manufacturer that outsources production, you will create mostly Parts.
	- You may also need Services, Kits and Other Charge items (e.g. Shipping).
	- o If you are a manufacturer that does some assembly or production you will create mostly Parts for components, raw materials and Assemblies.
	- <sup>o</sup> Before creating the assembly items, create or import the [components](http://help.ordertime.com/help/video-importing-bill-of-materials) and raw materials.
- Will you need Item [Aliases](https://help.ordertime.com/help/utilizing-item-aliases)

## **Tracking Lots or Serial Numbers**

Do you want to track serial or lot numbers? (when creating a part or [assembly](http://help.ordertime.com/help/lot-serial-number-tracking-demo) check the box) Company [Preferences](http://help.ordertime.com/help/company-preference-lotserial-s) - Lot Numbers & Serial Numbers

### **Item Variations**

Order Time can help you create and maintain items with variations such as size and color using the Styles [Editor](http://help.ordertime.com/help/styles).

## **Kits and Configurations**

- A Kit is a container for a group of items that are sold together (also known as bundles).
	- o With a kit structure you can offer options for your customers when creating quotes and sales orders.
	- [Creating](http://help.ordertime.com/help/creating-a-kit) a Kit
	- Kit and [Configurable](http://help.ordertime.com/help/assembly-or-kit) Bill of Materials
	- A [configuration](http://help.ordertime.com/help/assembly-or-kit) is an assembly item with options.

#### **Item and Vendors**

- An item can have multiple [vendors](http://help.ordertime.com/help/vendor) with different part numbers, cost and lead times.
- The Standard Cost (Std. Cost) on an item should be in your home currency and be based on the primary unit of measure.
- The cost listed on Item Vendors should be in the vendors currency and in the 'purchase as' unit or measure if different than the primary unit of measure.

## **Form and Email Templates**

- Use Form Templates to design what your documents like sales orders and quotes will look like.
	- [Overview](http://help.ordertime.com/help/form-layouts) Form Template
	- [Designing](http://help.ordertime.com/help/design---form-layout) Form Template
- Use Email Templates to design your outbound emails for consistent communication to customers and vendors.
- Email [Templates](http://help.ordertime.com/help/email-templates)
- Video Creating Email [Templates](http://help.ordertime.com/help/video---creating-email-templates)

**During the 30 day trial period sending email is disabled. Contact us at support@ordertime.com and we can verify your identity to enable this feature in your trial sandbox.**

#### **Opening Inventory**

- The easiest way to establish an opening inventory is to create one or more counts for each location.
	- You can import your current inventory into the count. Once completed, finalize the count into inventory.
	- Import Your Opening [Inventory](http://help.ordertime.com/help/import-your-opening-inventory-ultimate-guide) Ultimate Guide
	- [Generate](http://help.ordertime.com/help/generate-a-cycle-count) a Cycle Count

### **Setting Up Your Go Live Plan**

- At this point you have decided to use Order Time as your system of choice; fantastic! You have already:
	- o Started your trial
	- Done an initial sync with accounting, if applicable
	- o Started to customize your forms, email templates, reports etc.
	- o Created test transactions
- Now it's time to plan to Go Live.
	- Do you have a go live date in mind?
	- We need to know at least 2 weeks in advance!
	- You inform us by scheduling a time with one of our onboarding specialists.

Head to this article to schedule your planning meeting:**[Planning](http://help.ordertime.com/help/planning-to-go-live) to Go Live**